# SCWT DATABASE USER'S GUIDE

Finding information on Dogs, Litters and People and using Reports

March 2017

# Welcome to the SCWT Database...let's get started...

The best way to learn how to use the Database...and appreciate everything it has...is to just jump in and start looking around. Here's a Guide to get you started.

Whether you're looking up a dog, a person or a litter, you'll start by searching for them. It's pretty simple.

Here are some tips for each...

- Dogs:
  - You don't have to use an apostrophe for the kennel name...."Rover" will return "Rover Super Star" or "Rover's Super Star" or "Rovers Super Star"
  - Do **NOT** use titles (e.g., CH)
  - Use a "*Contains*" search if you're not sure of the spelling…"Rover Sup" will return both "Rover Super Star" and "Rover Supre Star"
- People/Vets: Names can be difficult, especially if you're not sure of the spelling
  - Avoid using apostrophes
  - You can use an asterisk (\*) as a wild card... "J\*n" will return "Jon" and "John" and "Jensen" and "St. John."
- Litters: Breeders may not be in the database or linked to dogs. So there are other ways to search. Try:
  - · Looking up the sire or dam
  - Using the exact whelping date or year

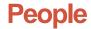

Basic information about the person is at the top of the page. **Click** on the tabs to find out about dogs and people with which they are associated.

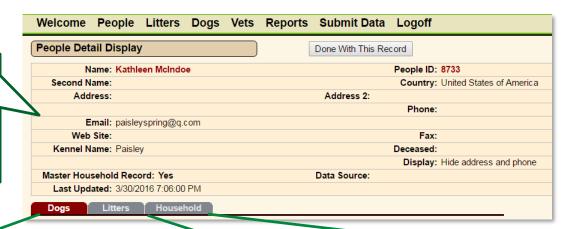

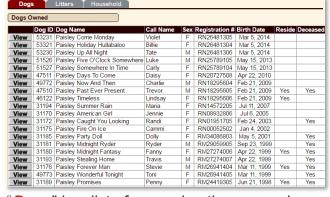

"**Dogs**" is a list of every dog the person has owned or co-owned.

Click the **View** button to the left of a dog's name to go to information about him.

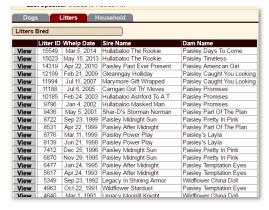

"Litters" lists every litter the person has bred or co-bred.

Click the **View** button to the left of a Litter to go to information about the litter.

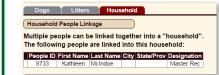

"Household" can link individuals living in the same place...e.g., parent/child, spouses, partners.

Click the **View** button to the left of a Person to go to information about him or her.

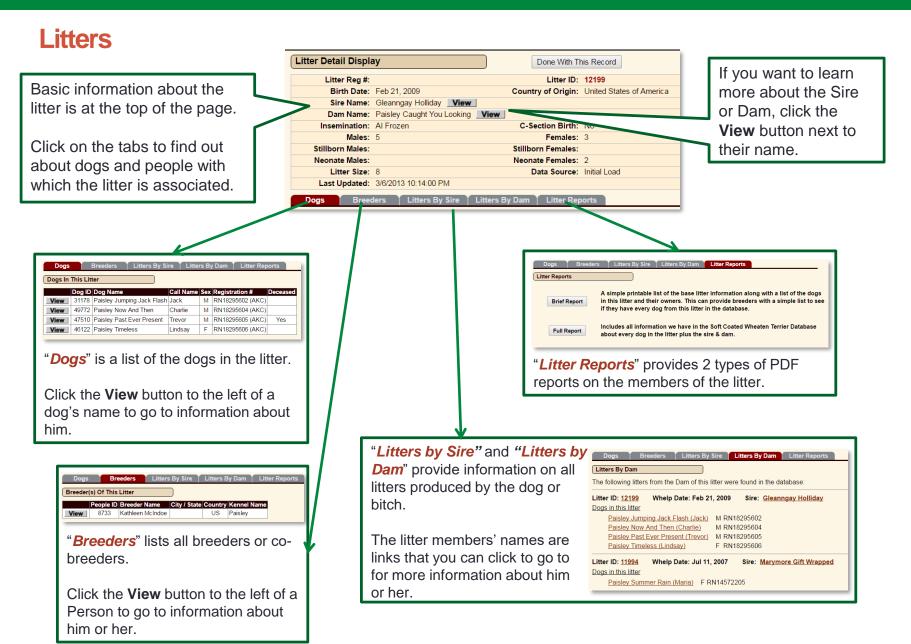

http://www.scwtdb.org/

# Dogs

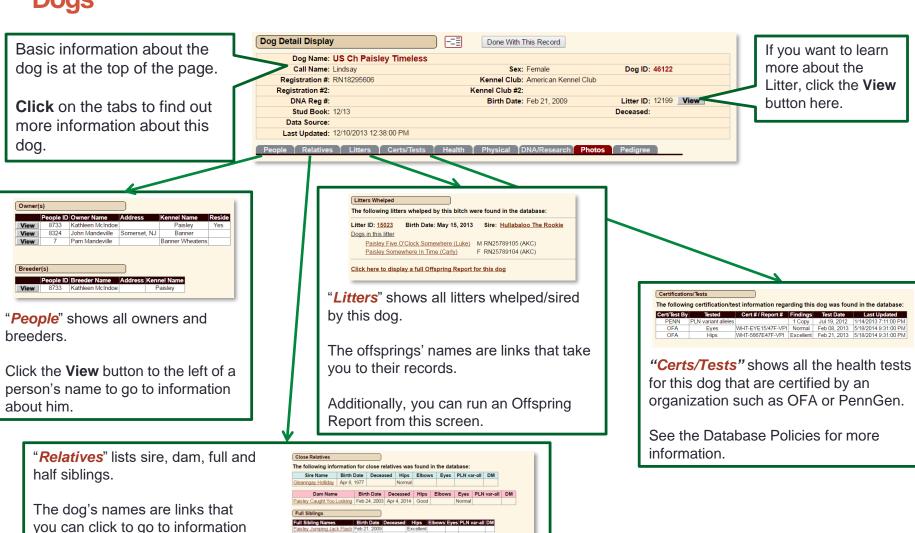

http://www.scwtdb.org/

Apr 29, 1978 Yes-no date Normal

about him or her

# Dogs...more information

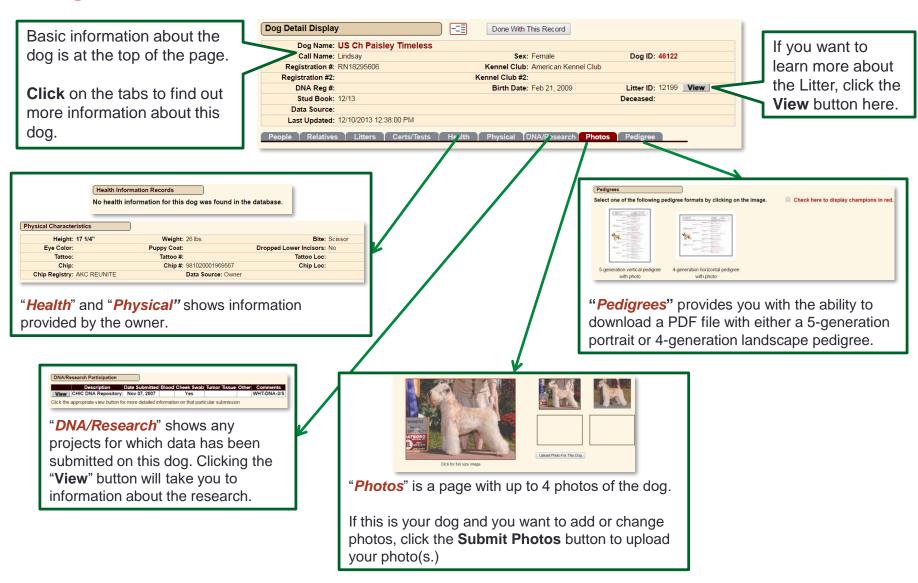

http://www.scwtdb.org/

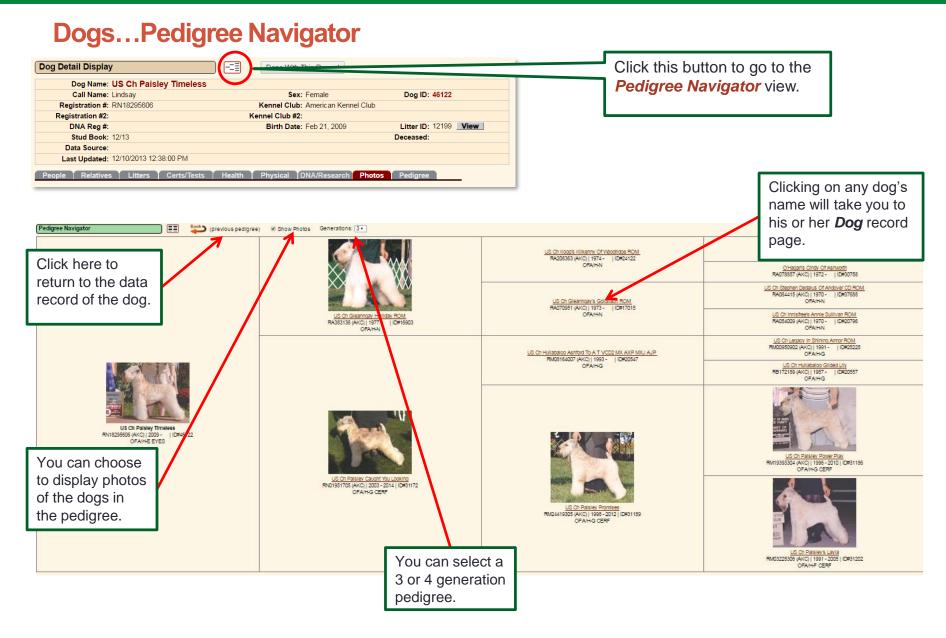

# **Reports**

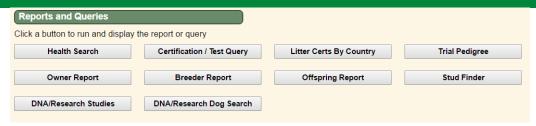

There are 10 standard reports users can run from this tab. The best way to see their value is to try them out!:

- **Health Search**: Returns a list of dogs with the selected health information in their records. Users can do a text search or select from a drop down list of conditions.
- Certification/Test: Returns a list of dogs with the specified health certifications, such as OFA, CERF, the PLN Variant Gene DNA test, etc. Users can narrow the search by findings, gender and date.
- Litter Certs by Country: Returns a list of dogs in a litter. Users can specify the litter number or select all. The search can be refined by country, year whelped, health certifications and choice of sire or dam.
- **Trial Pedigree:** Users can create a trial pedigree for planning litters. The page provides a look up function for the sire and dam. A 4-generation PDF pedigree is produced and can be downloaded.
- Owner Report: Users can look up an individual and see all dogs they own/co-own. There are 2 types of reports, with the Full
  report containing all information on the dogs.
- Breeder Report: Users can look up an individual and see all dogs they have bred/co-bred. The *Brief* report lists the litter information and names of all members of the litter. The *Full* report provides greater detail on the sire, dam and offspring.
- Offspring Report: Users can look up a dog and see all its offspring from all litters. The Brief report lists the litter information
  and names of all members of the litter. The Full report provides greater detail on the sire, dam and offspring.
- Stud Finder: Breeders can search for available stud dogs based on a number of criteria, including age, frozen semen, attributes, certifications, location and title.
  - <u>NOTE</u>: dogs whose owners have not indicated their dogs are available at stud will not be included. Please visit this page for more information on the Stud Finder: http://scwtdb.org/DB/images/StudFinderIntro.pdf
- DNA/Research Studies: Lists all existing research studies involving Wheatens.
- DNA/Research Dog Search: Returns a list of all dogs in the database participating in the selected study. Participation information was provided by the owner and cannot be independently verified.